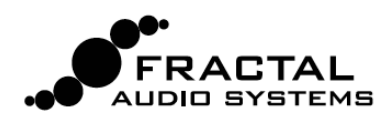

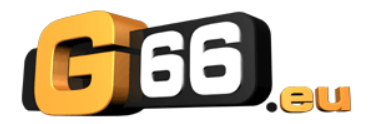

# *SCENES - MINI MANUEL*

## **SCENES - VUE D'ENSEMBLE**

En plus de la modélisation d'ampli et de baffles, l'Axe-Fx II peut contenir un certain nombre d'effets placés «avant» ou «après» (effets *pre* ou *post*) - un équipement pour guitare au complet avec un contrôle et une flexibilité extraordinaires.

Pour la flexibilité et le contrôle des effets et pédales *"old-school"* ou vintage, un appareil tel qu'un *Switcher (ou commutateur)*  peut est utilisé pour activer ou désactiver les effets sur le chemin du signal. Les Switchers disposent également de présets. lesquels permettant de réduire les changements aux pieds en fournissant une configuration différente de plusieurs pédales.

Jusqu'à présent, essayer de simuler cette fonctionnalité sur l'Axe-Fx vous demandait de multiples présets ou une programmation fantaisiste de votre pédalier de contrôle (croyez-nous, vous feriez mieux de jouer !). L'approche à présets multiples, cependant, n'est pas sans certains inconvénients. Les réglages et la maintenance pouvaient s'avérer compliqués, les modifications n'était jamais sans risque, et il fallait faire attention à maintenir les bons niveaux de sortie et le spillover.

**Il y a maintenant une manière plus facile.** Grâce au firmware en version 9, chaque préset de l'Axe-Fx II<sup>1</sup> contient huit scènes. Chaque scène sauvegarde les réglages de BYPASS pour chaque bloc dans le préset, la sélection X/Y pour les blocs qui la supportent, le niveau de sortie principale du bloc FX LOOP, et le niveau de sortie PRINCIPALE du préset. Les changements de scène sont sans coupures et instantanés, avec un spillover parfait n'exigeant pratiquement aucune charge. Les scènes peuvent être sélectionnées facilement depuis la façade ou avec un pédalier de contrôle MIDI tel que le MFC-101.

#### **UN EXEMPLE VISIBLE**

Dans l'exemple ci-dessous, trois scènes de l'Axe-Fx II sont affichées. Les blocs AMP et CAB restent ACTIVÉS dans les trois scènes. Dans la Scène 1 ("S1") les blocs DELAY et REVERB sont activés. Dans la Scène 2, le bloc DELAY est désactivé tandis que le COMPRESSOR et le PHASER sont activés simultanément. Dans la Scène 3, les blocs COMPRESSOR, DRIVE, CHORUS, MULTITAP DELAY et REVERB sont activés. Les états X-Y et le niveau de sortie PRINCIPALE du préset peuvent aussi être réglés différemment dans chaque scène.

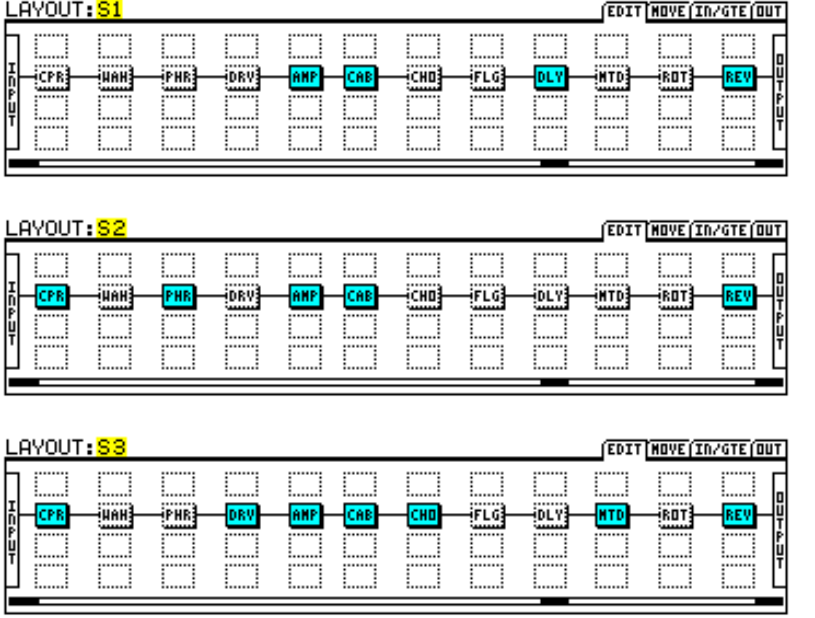

Shéma 1 : un exemple affichant les différents blocs d'effet activés et désactivés entre trois scènes.

**<sup>1</sup>**Même les présets créés sous une version du firmware antérieure à la version 9.0 se chargeront avec huit scènes.

# **UTILISER LES SCENES**

La scène en cours s'affiche sur l'écran RECALL:PRESET et sur toutes les pages du menu LAYOUT.

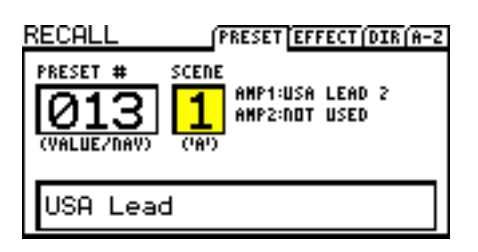

 **Shéma 2: la "Scène 1", comme affichée sur l'écran RECALL:PRESET. Shéma 3: la "Scène 1" comme affichée sur l'écran LAYOUT:EDIT.**

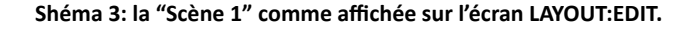

Pour sélectionner une scène, tournez le bouton "A" d'ACCES RAPIDE sur la facade de l'Axe-Fx. Les scènes peuvent aussi être sélectionnées via MIDI. Voir **SCÈNES ET MIDI** en p. 3.

### **RÉGLAGES DES SCÈNES**

#### **Pour régler les ÉTATS DE BYPASS à l'intérieur d'une scène :**

- Appuyez sur LAYOUT pour afficher la page EDIT (grille).
- Sélectionnez la scène désirée en tournant le bouton "A" d'ACCES RAPIDE.
- Utilisez les boutons NAV et FX BYP pour régler la scène comme désiré.

**<sup>13</sup>** *Note: tous les blocs dans un préset seront activés par défaut dans les scènes 2 à 8.* 

#### **Pour régler les ÉTATS X/Y pour un bloc donné dans une scène donnée :**

- Sélectionnez la scène comme décrit ci-dessus.
- Naviguez jusqu'au bloc désiré et entrez dans son menu EDIT.
- Appuyez sur X ou Y pour régler l'état désiré.

☞ *Note: la foncBon X/Y est supportée par les blocs Amp, Cab, Chorus, Delay, Drive, Flanger, Pitch, Phaser, Reverb & Wah.*

#### Pour régler les niveaux des sorties PRINCIPALES pour une scène :

- Appuyez sur LAYOUT.
- Faites défiler les pages jusqu'à l'écran OUT.
- Réglez le niveau en utilisant le fader de niveau de sortie PRINCIPALE.

**<sup>13</sup>** *Note: le niveau de sortie PRINCIPALE contrôle tout ce que vous entendez, y compris le niveau des résonnances.* 

#### **L'IMPORTANCE DU MODE BYPASS**

Le MODE BYPASS (sur la page MIX de la plupart des menus d'édition de bloc) détermine comment le son de l'effet sera entendu quand il est bypassé par un changement de scène. Familiarisez-vous avec chacune des options en relisant la section 5.37 du Mode d'emploi de l'Axe-Fx II. MUTE FX IN, par exemple, permet le spillover quand le delay ou la reverb sont bypassés.

#### **SAUVEGARDER LES SCÈNES**

Pour sauvegarder des modifications dans une scène, sauvegardez simplement le préset. Quand vous utilisez le bouton "A" d'ACCES RAPIDE pour sélectionner des scènes, vous pouvez effectuer des modifications sur plusieurs scènes avant de sauvegarder. Si vous utilisez le MIDI pour sélectionner les scènes, vous pourriez avoir besoin de sauvegarder les modifications de la scène actuelle avant d'en sélectionner une nouvelle, suivant le réglage dans SCENE REVERT. Voir SCÈNES ET MIDI en p. 3.

# **SCENES ET MIDI**

Il y a plusieurs manières de sélectionner des scènes via MIDI : la sélection Directe, la sélection par incrémentation / décrémentation et la carte de Changements de Programme.

### **SÉLECTION DIRECTE DE SCÈNE**

Les scènes peuvent être sélectionnées directement en utilisant des messages de changement de contrôle MIDI. SCENE SELECT dans le menu I/O:CTRL détermine quel numéro de CC est utilisé. Par défaut, c'est le CC#34. La *valeur* du message CC détermine quelle scène est sélectionnée. Pour ceux qui sont bons en maths, la relation entre la valeur du cc et la scène peut être décrite comme suit **[('cc value' mod 8) + 1].** Pour les autres, vous pouvez simplement utiliser «numéro de scène -1 », consulter le tableau à la fin de ce manuel ou bien utiliser le MFC-101, avec lequel il suffit simplement et seulement de savoir quelle scène vous voulez sélectionner (voir plus bas).

☞ *Note: les valeurs CC de 0 et 127 - ou un switch sur le jack "PEDAL" de l'Axe-Fx - chargeront les scènes 1 et 8.*

### **SÉLECTION DE SCÈNE PAR INCRÉMENTATION / DÉCRÉMENTATION**

Les MIDI CC peuvent être aussi utilisés pour naviguer entre les scènes. Les entrées SCENE INCR et SCENE DECR dans le menu I/O:CTRL désignent les CC pour chaque action <sup>2</sup>. Les valeurs par défaut sont CC#123:INCREMENT et CC#124:DECREMENT. Les valeurs de 64 à 127 déclencheront l'action tandis que les valeurs de 0 à 63 seront ignorées.

#### **SÉLECTION DE SCÈNE VIA LES CHANGEMENTS DE PROGRAMME**

La carte des Changements de Programme MIDI de l'Axe-Fx II (voir le Mode d'emploi de l'Axe-Fx II, Section 9.3) a été mise à jour pour que les SCÈNES aussi bien que les PRÉSETS puissent être redirigés à chaque message de Chg. de Prog. entrant. **Ignore Redundant PC** (dans I/O: MIDI) doit être réglé sur **ON** pour un changement de scène idéal via les Chg. de Prog. MIDI.

Pour utiliser des Changements de Programme pour une sélection de scène :

- Réglez MAPPING MODE sur "CUSTOM."
- Sélectionnez une entrée pour MAP FROM PRESET.
- Sélectionnez les entrées désirées pour MAP TO PRESET et MAP TO SCENE.

La redirection des Changements de Programme n'a pas besoin d'être sauvegardée.

*Note: La redirection des Changements de Programme Personnalisés (Custom) n'est pas compatible avec la fonction "TotalSync" du MFC-101 et avec l'Axe-Edit d'une manière générale.*

#### **RAPPEL DE SCÈNES DANS UN PRÉSET**

Une nouvelle entrée dans le menu I/O:MIDI de l'Axe-Fx II vous permet de sélectionner l'un des deux comportements généraux suivants pour le rappel des scène via MIDI :

**OFF** (par défaut): les modifications de scène sont **conservées** entre les changements de scène jusqu'à ce que vous chargiez un nouveau préset ou que vous rechargiez celui en cours **3**. Si vous modifiez la Scène 1, que vous passez sur la Scène 2, puis retournez sur la Scène 1, vos modifications resteront intactes.

**ON:** les modifications de scène sont **perdues** si vous changez de scène sans avoir sauvegardé. Donc si vous modifiez la Scène 1, passez sur la Scène 2, puis retournez sur la Scène 1, la Scène 1 sera revenue à son état sauvegardé en mémoire. Ceci permet des changements de scènes se comportant plus comme des changements de présets traditionnels.

<sup>2</sup> Un switch branché à la prise jack PEDAL de l'Axe-Fx II peut aussi être utilisé pour SCENE INCR, SCENE DECR, ou SCENE SELECT (alternant entre les scènes **une** et **huit**.)

<sup>3</sup> N'oubliez pas que le réglage optionnel IGNORE REDUNDANT PC: ON évite de recharger le préset en cours via MIDI.

#### **FONCTIONNALITÉ DES SCÈNES SUR LE MFC-101**

Les propriétaires d'un MFC-101 seront heureux de savoir qu'avec la version du firmware 2.15 pour le MFC-101, il est possible d'assigner directement n'importe quelle scène (SCÈNE 1, SCÈNE 2, etc ...) ou de sélectionner les fonctions SCENE INCR ou SCENE DECR pour les **Switchs IA** en **Mode Axe-Fx**. Changer de scène (que ce soit sur la façade de l'Axe-Fx II ou en commande à distance) met aussi à jour les LED du MFC-101 pour tous les Switchs IA en Mode Axe-Fx.

### **Tableau de Valeurs pour la SÉLECTION DES SCÈNES (CC#34 par défaut)**

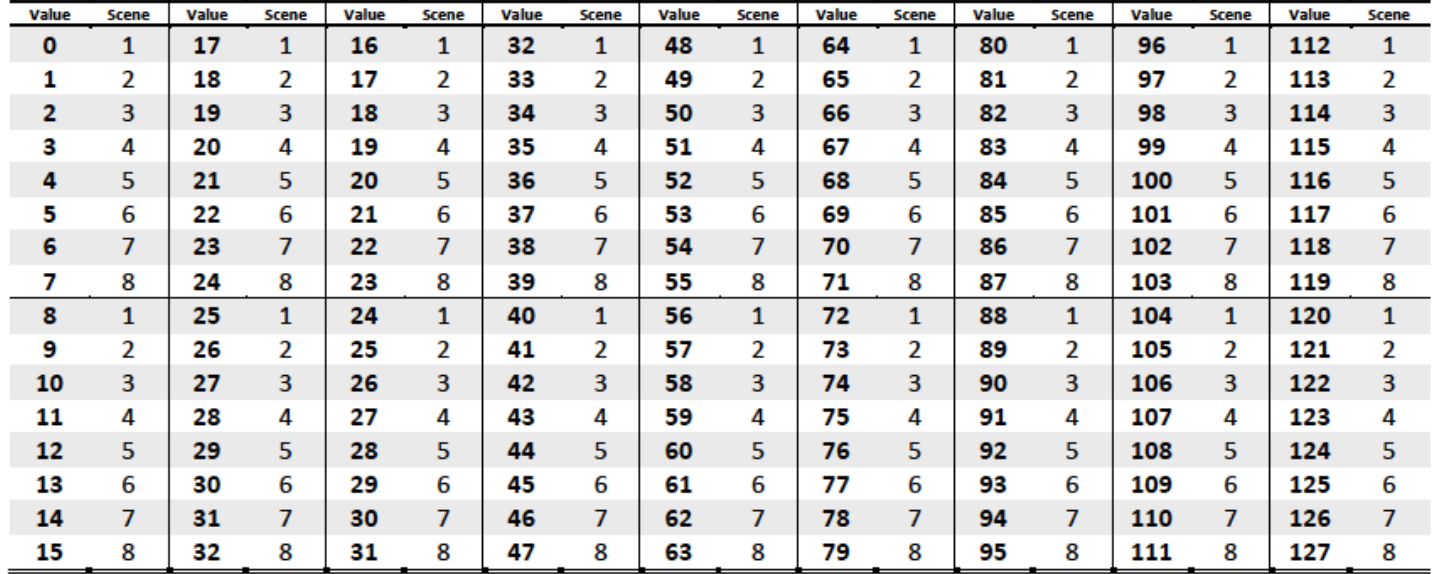

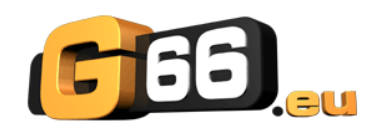

Copyright of the French translation © 2012 - G66 GmbH. All rights reserved. Copyright © 2012 Fractal Audio Systems – All rights reserved.